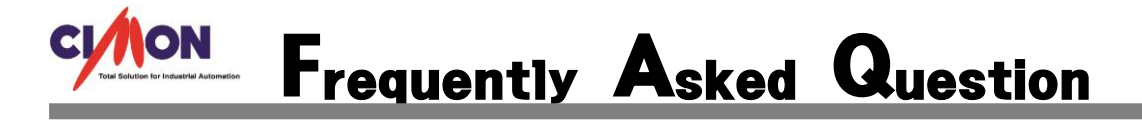

CIMON-Xpanel MakeLogCsv 함수 사용 방법을 알려 주세요. Q

CIMON-Xpanel MakeLogCsv 함수 사용 방법은 아래와 같습니다. A

## [적용방법]

MakeLogCsv ( S1,R2,R3 ) : CSV 포맷 로그 파일 변환 (지정된 위치)

[S1] 로그모델 이름

[R2] 블록 번호 (0=현재 로깅중인 블록)

[R3] 저장 위치 (0: 로컬 , 1: SD/MMC , 2: USB)

R3 의 경우 숫자 또는 특정 Symbol 로 표시될 수 있습니다. 아래의 표를 참고해 주십시오.

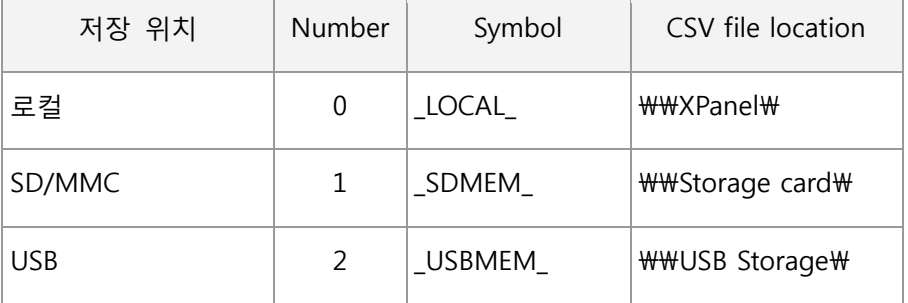

지정된 블록의 데이터를 CSV 형태의 파일로 변환하여 지정된 위치에 저장합니다.

CSV 파일의 이름은 R2 로 지정된 블록의 데이터 로그가 시작된 시간으로 구성됩니다. (YYMMDDHHmmSS.CSV)

R2 의 값이 0 일 경우, 현재 처리중인 블록을 파일로 변환합니다.

스크립트가 실행되었을 때 데이터 로그가 시작되지 않았을 경우 CSV 파일은 생성되지 않습니다. R2 의 값은 최대저장 블록 개수 보다 크게 지정될 수 있습니다. R2 의 값이 1 일 경우 스크립트는 가장 최근에 수집 완료된 블록을 파일로 생성합니다.

예제 ) MakeLogCsv ("ModelName", 0, 1);

현재 수집중인 블록의 내용을 SD/MMC 에 CSV 파일로 저장합니다.

● 10,12 인치 모델은 SD 와 USB 의 구분이 없습니다. 처음 연결한 메모리는 SD 메모리로 인식되며 두번째 연결한 메모리는 USB 메모리로 인식됩니다.